# Meeting Middle School Bridge Bill Requirements with YouScience

## Interest Survey: 6th

- 1. Student takes Snippet interest survey
- 2. Once Assessments are completed, **visit**Career Clusters
- 3. Marked compliant in CC

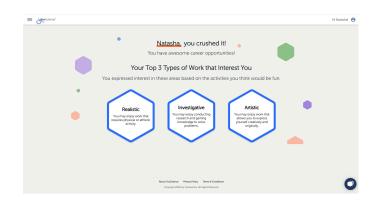

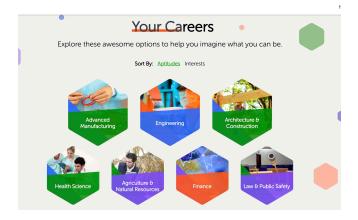

### Explore Career Clusters: 7th

- 1. Student take Snapshot aptitude + interest
- 2. Once Assessments are completed, log in and visit Career Clusters
- 3. Marked compliant in CC

#### IGP & Dual Enrollment: 8th

- 1. Student logs into Snapshot through SLDS
- 2. Dual Enrollment modal appears; student must scroll down to view
- 3. Mark student as IGP complete in admin portal (Grad plan tab)
- 4. Marked compliant in CC

### **Dual Enrollment**

Earn College Credit While Still in High School

Georgia's Dual Enrollment Program allows qualified high school students to maximize their education and career training by taking courses that earn college and high school credit at the same time.

Learn More